# **EasyChair instructions for Authors**

The submission and review of papers for **FORM2018** will be managed through an online conference paper management system called **EasyChair**. This system gives you, the author, complete control over your submission. You can upload your abstract and check on the review status of your submission.

The submission process consists of 3 stages:

- 1. Abstract submission
- 2. Draft paper submission
- 3. Revised paper submission

The Scientific Committee will review all abstracts and notify the results to authors. The authors of accepted abstracts will be asked to submit a draft paper. Draft papers will be revised with the help of anonymous referees. The authors of accepted draft papers will be asked to submit a revised version prepared with template for publishing.

This guide is intended to support authors during the submission process. It has 4 parts:

- Setting up an account
- Abstract submission
- Draft paper submission
- Revised paper submission

While the procedure is quite simple and thus we do not anticipate users running into trouble, we are happy to help if you encounter problems. In the event that you do need help, please contact the technical chair at: **science@mgsu.ru**

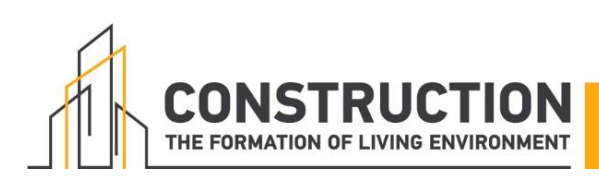

### **Set up an account as an Author**

First, you will need to set up an account (username and password) as an author. Go to **https://www.easychair.org/account/signup.cgi?conf=form2018**. You will then be automatically directed to the page shown in Figure 1. Fill in the textbox with the distorted words that appear directly above it, and click on "Continue".

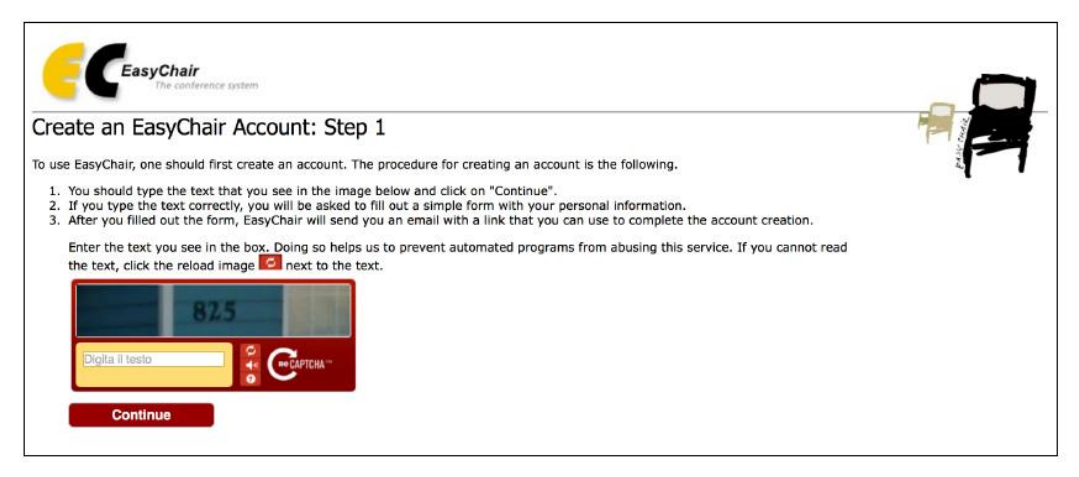

**Figure 1: Enter information to sign up**

Then, follow the on-screen instructions and complete the form (as shown in Figure 2), and click on "Continue."

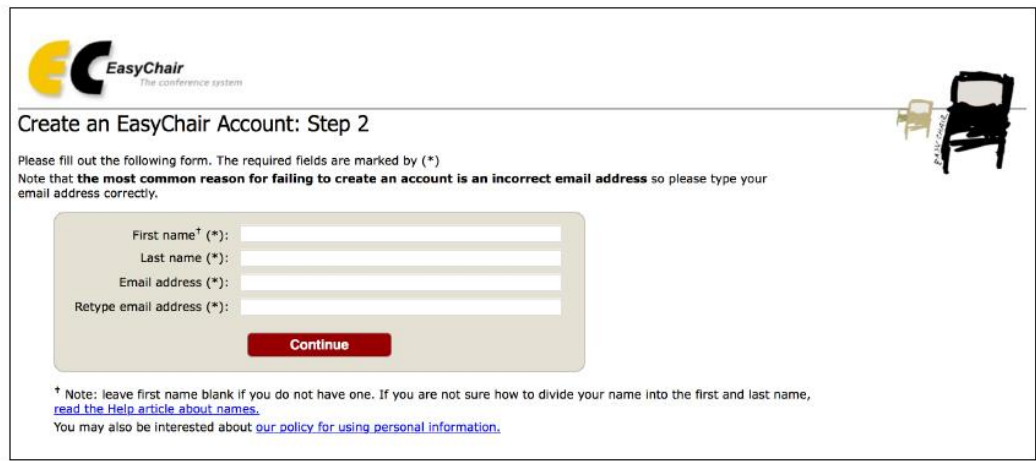

**Figure 2: Fill in the form**

After registering, you will receive an email similar to the one in Figure 3. Use the link provided in the email to continue the account registration process.

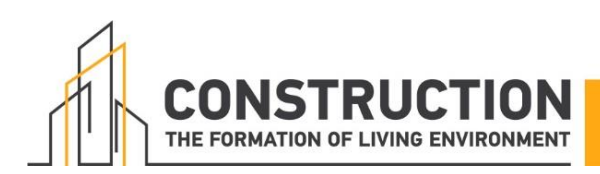

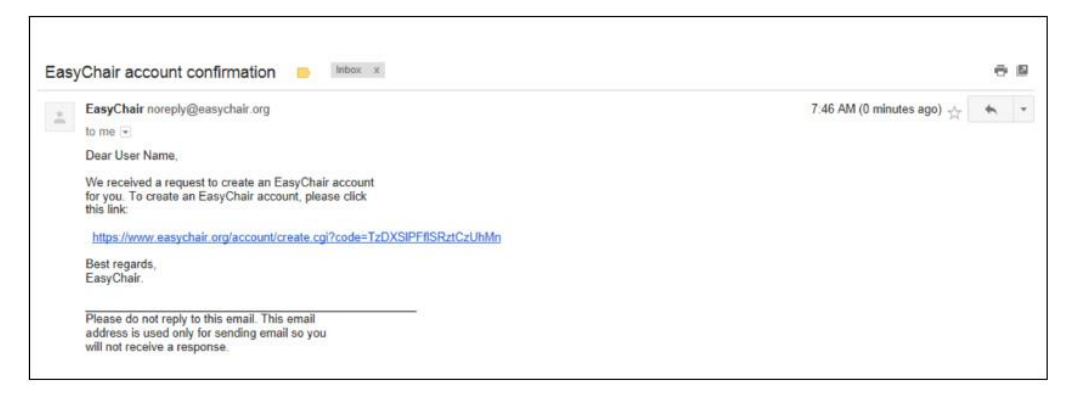

#### **Figure 3: Login email**

Fill out all of the required information (as shown in Figure 4), and click the "Create my account" button to finalize the account registration process.

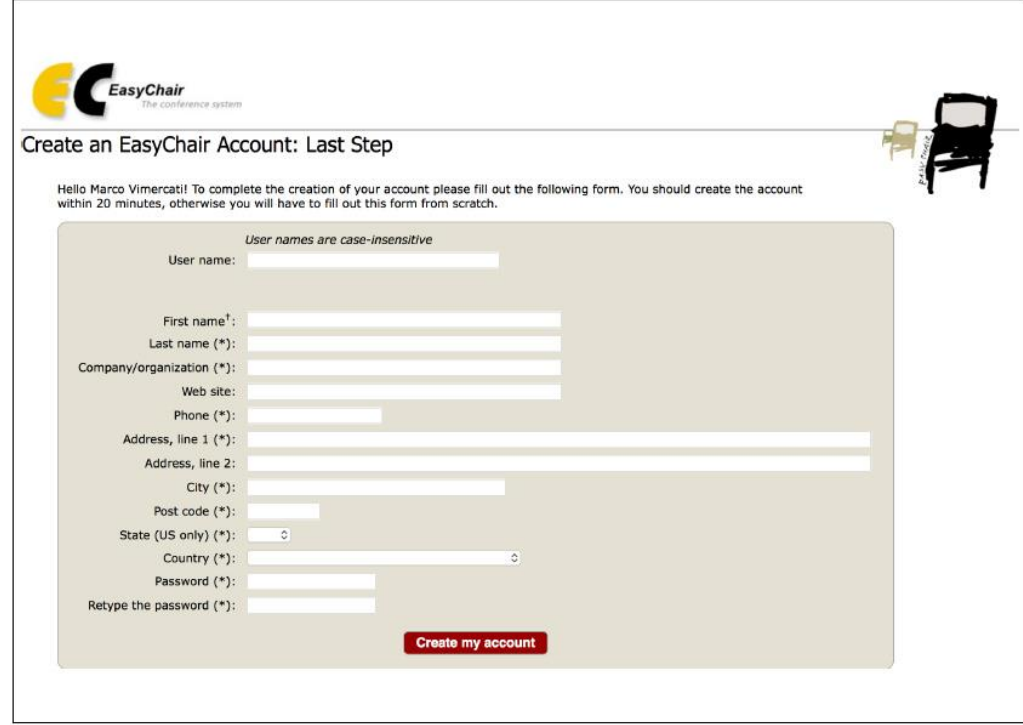

#### **Figure 4: Create an account**

After the account is registered, you may log in to **FORM2018** simply by clicking on the "click this

link" link (as shown in Figure 5), or on the following

link **https://easychair.org/conferences/?conf=form2018**.

Note: If your username appears taken, it is possible that you have signed

**Account Created** Your EasyChair account has been created. To log in for click this link.

**Figure 5: Link to the login page**

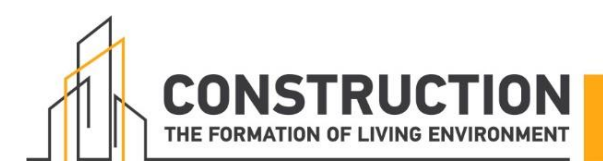

## **Submit your abstract**

After logging in to the EasyChair website for **FORM2018**, you may click on the "New Submission" link located in the top-left corner of the menu bar to submit a new abstract (as shown in Figure 6).

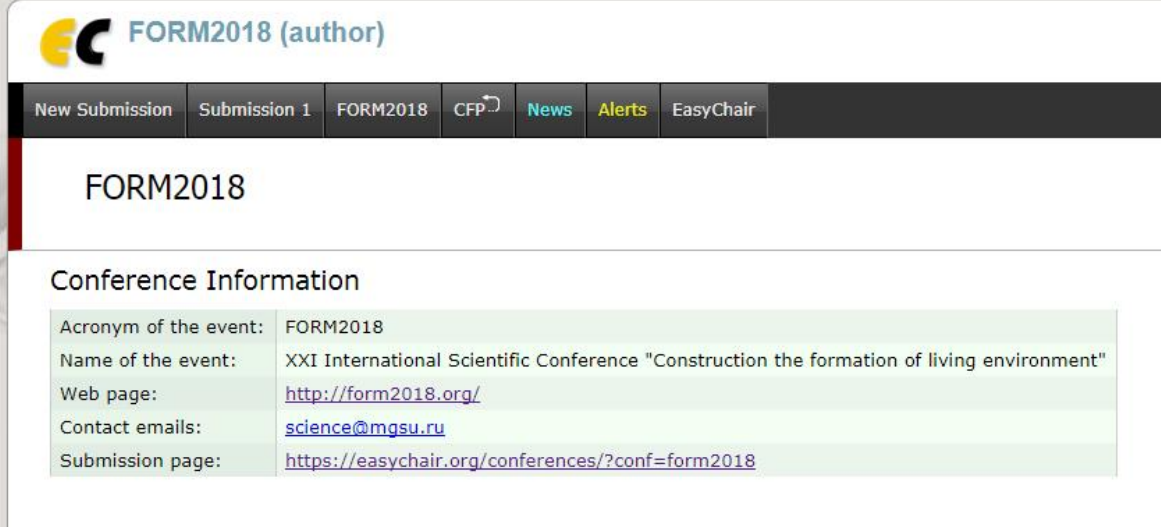

#### **Figure 6: The main page for authors**

Follow the on-screen instructions and fill out all of required information (as shown in Figure 7) about the authors.

Note: You must use the same email address that you signed up with when creating the EasyChair account.

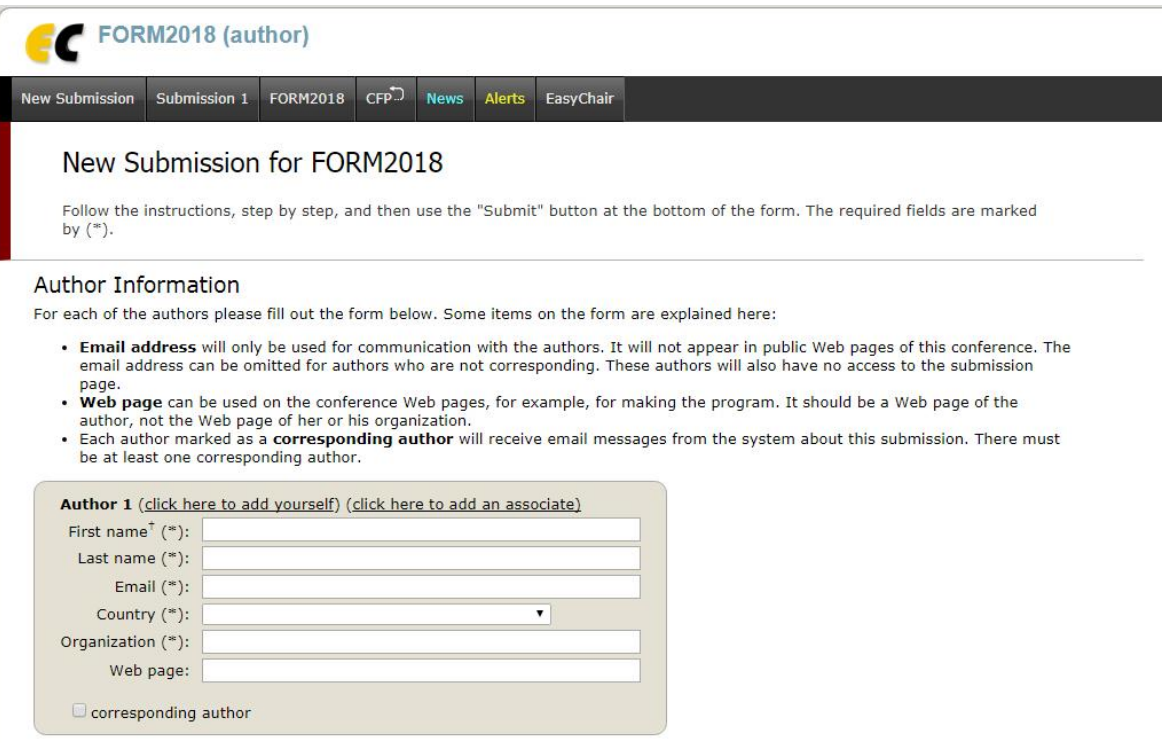

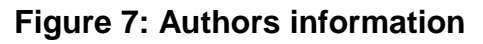

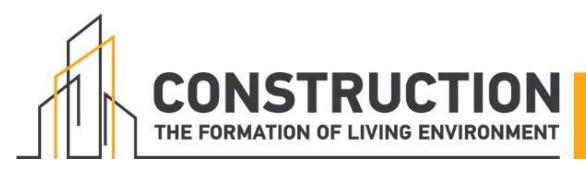

Fill out the text abstract, keywords and the related topics (as shown in Figure 8).

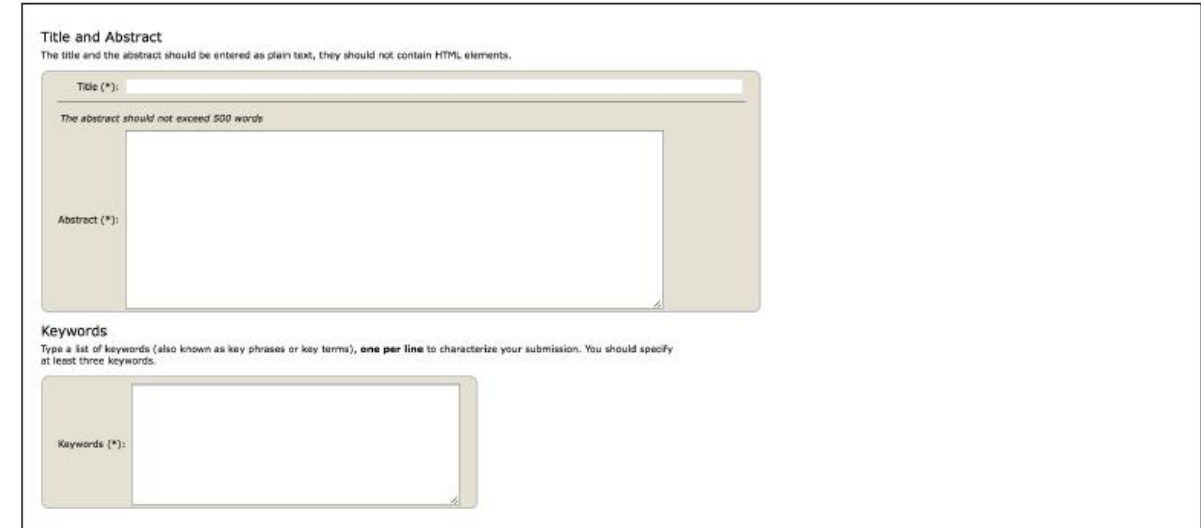

#### **Figure 8: Abstract submission**

Click on the "Submit" link to submit your abstract (as shown in Figure 9).

**Please do not submit the full paper or any other files at this stage.**

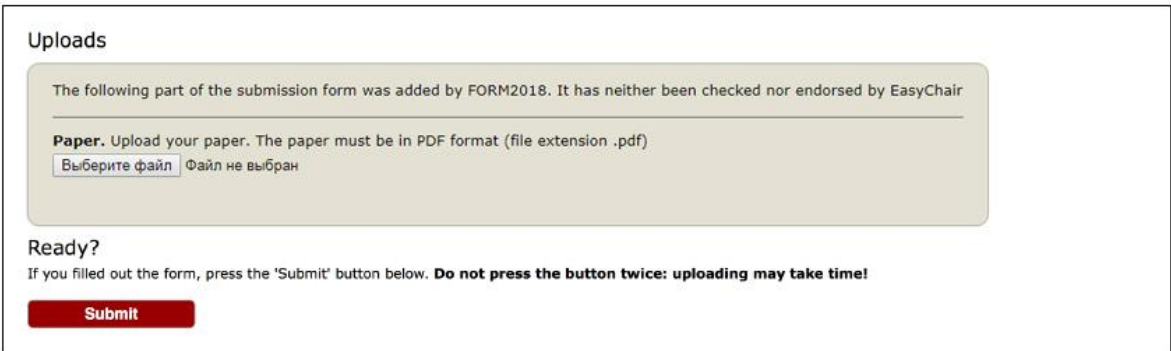

#### **Figure 9: Abstract submission**

After completing a submission, a new menu bar ("Submission #" or "My Submissions" in the case of multiple submissions) is created (as shown in Figure 10). Click on "Submission #" for changing any information about the submission.

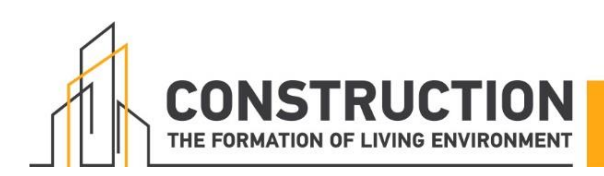

|                        | FORM2018 (author)                                                                                                    | Log out                                                      |
|------------------------|----------------------------------------------------------------------------------------------------|--------------------------------------------------------------|
| <b>New Submission</b>  | $CFP^D$<br>Alerts EasyChair<br>Submission 1<br><b>FORM2018</b><br><b>News</b>                                                                                                    |                                                              |
| about this conference. | FORM2018 Submission 1<br>If you want to change any information about your paper, use links in the upper right corner.<br>For all questions related to processing your submission you should contact the conference organizers. Click here to see information                                                                                                    | Update information<br>Update authors<br>Add file<br>Withdraw |
|                        | Paper 1                                                                                                    |                                                              |
| Title:                 | Outlooks of Environment-Friendly Fuel as Gasoline Substitute                                                                                                    |                                                              |
| Author keywords:       | environment-friendly<br>fuel transport<br>gasoline environmental<br>compatibility<br>sustainable transportation system                                                                                                    |                                                              |
| Abstract:              | Motor vehicles are a serious factor of environmental damage. Most hazardous emissions come with exhaust gases discharged from internal<br>combustion engines. Could motor fuel be environment-friendly? This paper reviews opportunities to substitute conventional fuels with<br>environment-friendly fuels in order to prevent the environmental disaster and to protect and rehabilitate the planet's ecosphere. The focus<br>is on the need to conceive entirely new fuel types that are pure and safe for the natural environment. The list of alternative fuels includes<br>alcohols, such as ethanol and methanol that can both serve as gasoline additives and be burned as an independent fuel; liquid hydrogen,<br>green algae, compressed air, and vegetable-oil biodiesel. To deal with the environmental problems, most developed nations have now<br>passed legal acts to regulate toxic emissions as part of motor fuel exhausts, and the vehicle's environmental class is evaluated at the early<br>stages of construction design, along with its consumer properties and safety. This paper's main objective is to examine the advantages<br>offered by each environment-friendly fuel, and to validate its use. |                                                              |
| Time:                  | Jul 24, 08:01 GMT                                                                                                    |                                                              |
|                        | <b>Authors</b>                                                                                                    |                                                              |
| first name last name   | organization<br>Web page corresponding?<br>email<br>country                                                                                                    |                                                              |

**Figure 10: A page for changing your submission**

Use the links at the top-right corner for:

- Updating information about your submission: select "Update information" from the righthand menu of the Submission screen to change any of title, abstract and keywords of your submission.
- Updating author information for your submission: select "Update authors" to modify any information about the author(s) and click "save." In the case of multiple authors, you can add ("Add new author") or remove authors (Click on "X"); then update the order of the authors by selecting the "Reorder authors" button.
- Uploading files: the "Add file" link may be used to upload files.
- Withdrawing the submission: select "Withdraw" to withdraw the submission.

At the end of the submission procedure (a new submission or an update of an old one), you will receive a confirmation email.

Once the review process is completed, you will receive acceptance/rejection notification with reviews by email.

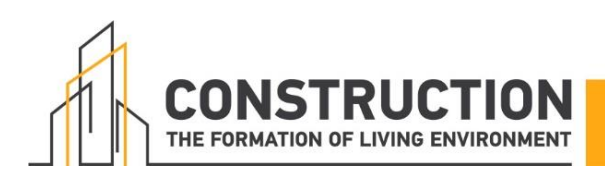

### **Draft paper submission**

You can submit a draft paper only by updating the submission you submitted as an abstract. Once you have completed the abstract submission, the menu bar "Submission #" or "My Submissions" in the case of multiple submissions is created. By clicking on this tab, you will access information about your submission, as shown in Figure 10. In particular, using the menu in the top-right corner, you may change the title, abstract, and keywords by selecting "Update information" and you may also update authors using the "Update authors" page. Most importantly, you have to submit a draft paper by selecting "Add file". After clicking on "Add file", you will be able to select the file you want to upload with the link "Select file".

Once you have uploaded a draft paper, you may change the file by selecting "Update file" from the right-hand menu of this screen (which will replace the "Add file" link).

## **Revised paper submission**

If your draft paper was accepted, we request that you submit your revised paper electronically. To upload your final paper, click on "Submission # and select "Update file" from the right-hand menu of the Submission screen.

After selecting the file that you wish to upload from your computer, submit your revised paper by selecting the "Submit" button.

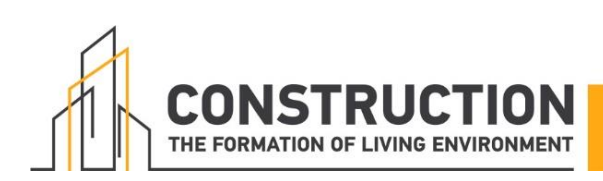